গণপ্রজাতন্ত্রী বাংলাদেশ সরকার প্রধান প্রকৌশলীর কার্যালয় শিক্ষা প্রকৌশল অধিদপ্তর শিক্ষা ভবন (২য় ব্লক), ঢাকা। www.eedmoe.gov.bd

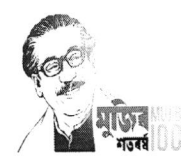

১৩ চৈত্ৰ ১৪৩০ বজ্ঞাব্দ তারিখ: ২৭ মার্চ ২০২৪ খ্রিষ্টাব্দ

नः - ७१,०१,००००,००৮,১১,১৫৮.২৩-৩৯৯

 $\rightarrow$ 

 $\bar{\xi}$ 

# নিয়োগ বিজ্ঞপ্তি

শিক্ষা প্রকৌশল অধিদপ্তরের রাজস্বখাতের নিম্লোক্ত শূন্য পদসমূহে সরাসরি নিয়োগের জন্য ০৫ নং কলামে বর্ণিত শিক্ষাগত যোগ্যতা সম্পন্ন প্রকৃত বাংলাদেশি নাগরিকদের নিকট হতে নিম্নবর্ণিত শর্ত সাপেক্ষে অনলাইনে (Online)  ${\rm http://eedmoe.teletalk.com.bd}$  ওয়েবসাইটে আবেদনপত্র আহবান করা যাচ্ছে। অনলাইন ব্যতীত কোন আবেদন গ্রহণ করা হবে না :

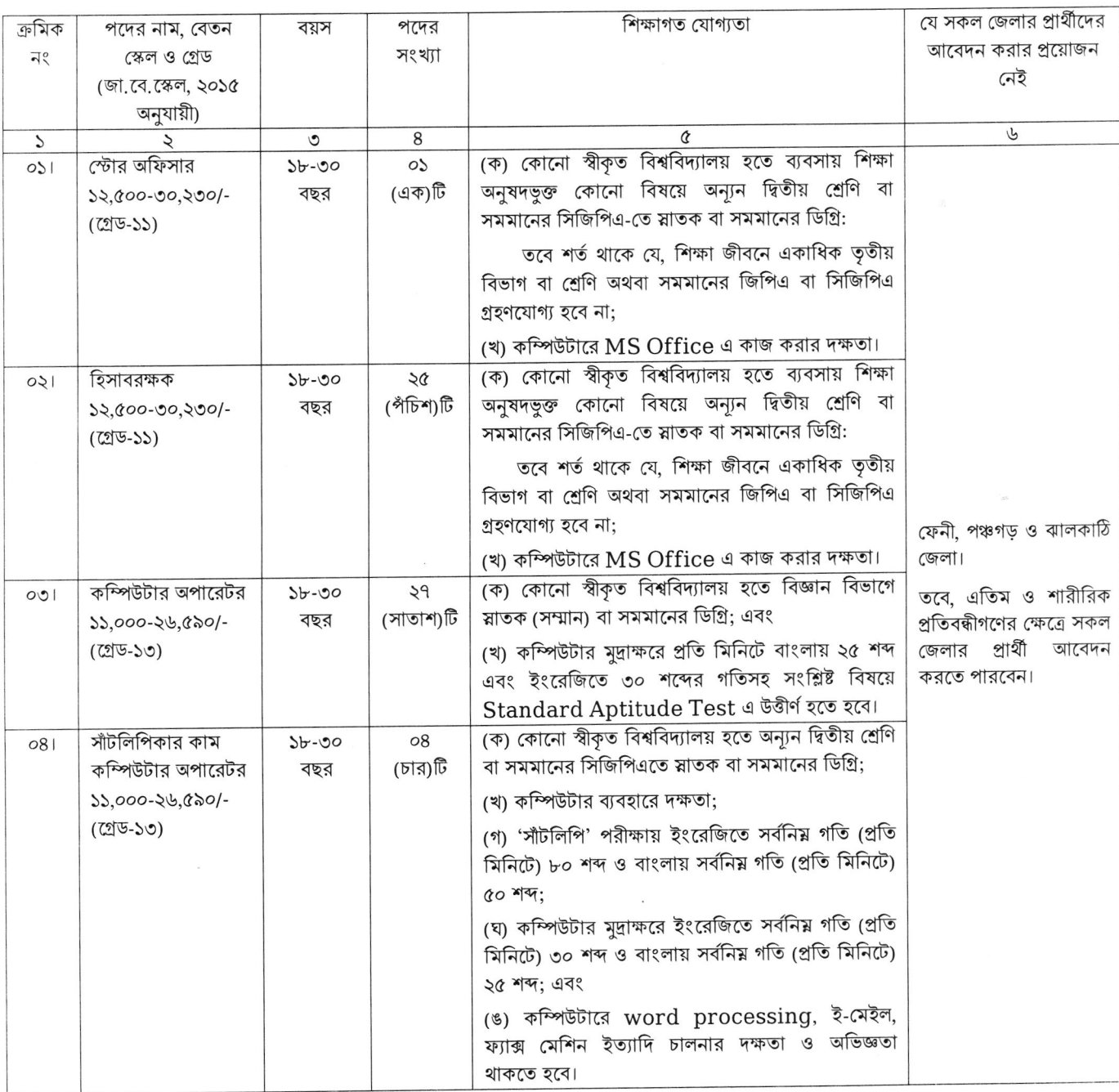

 $\infty$ 

চলমান পাতা/২

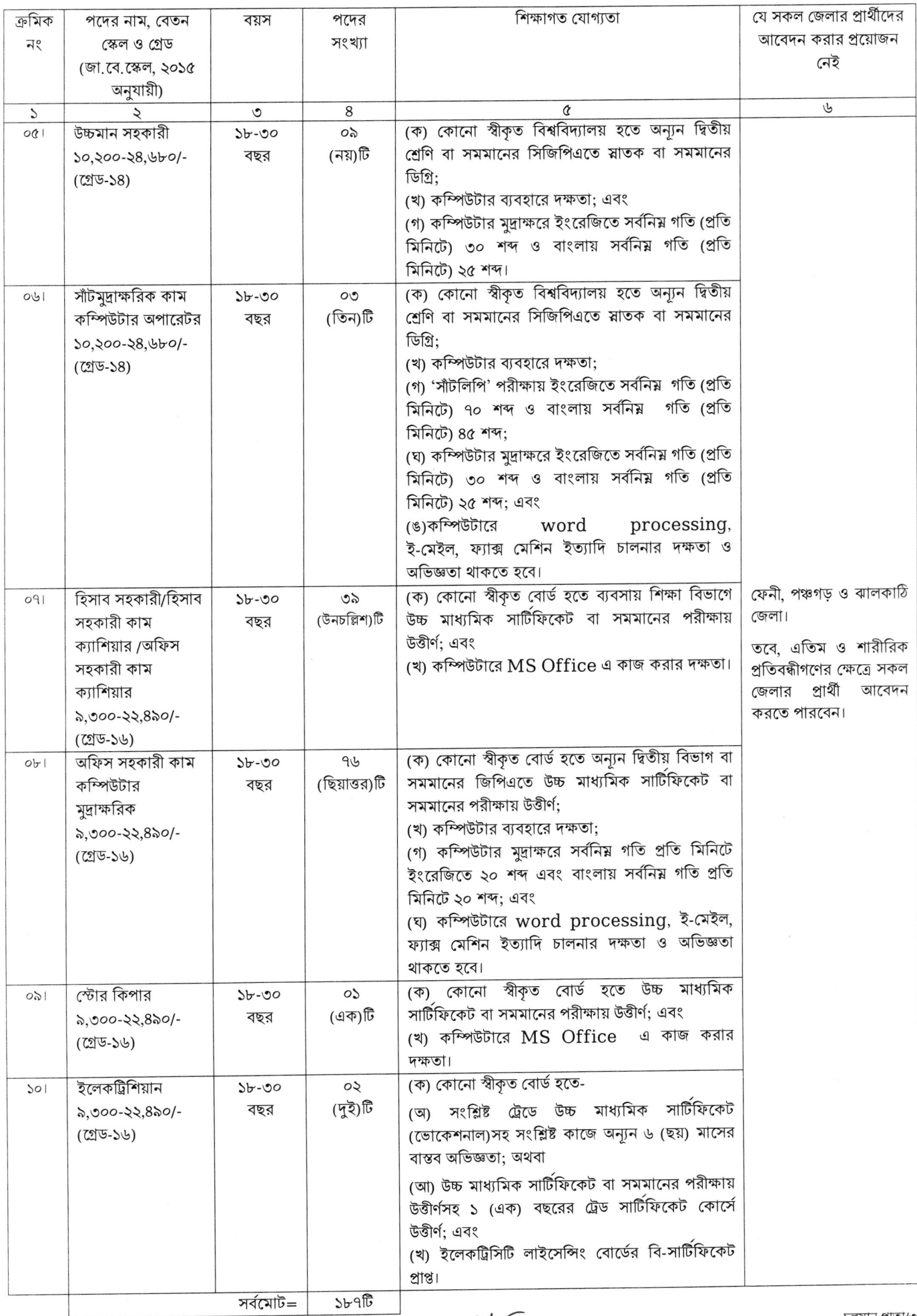

 $\alpha$ 

 $\overline{\alpha}$ 

 $\begin{array}{cc} \dot{f} & \dot{f} \\ \dot{f} & \dot{f} \\ \end{array}$ 

চলমান পাতা/৩

### ২। নিম্নবর্ণিত শর্তাবলী আবেদন ফরম পুরণ এবং পরীক্ষায় অংশগ্রহণের ক্ষেত্রে অবশ্যই অনুসরণ করতে হবে:

ক<sub>.</sub> সকল পদে **০১/০৩/২০২৪** তারিখে প্রার্থীর বয়স ১৮-৩০ বছরের মধ্যে হতে হবে। তবে বীরমুক্তিযোদ্ধা/শহীদ মুক্তিযোদ্ধাদের পুত্র-কন্যা এবং শারীরিক প্রতিবন্ধীদের ক্ষেত্রে বয়সসীমা ৩২ বছর। বয়স প্রমাণের ক্ষেত্রে এফিডেভিট গ্রহণযোগ্য নয়।

 $-Q(9)$ 

- খ. সরকারি, আধা-সরকারি ও স্বায়ত্বশাসিত প্রতিষ্ঠানে চাকরিরত প্রার্থীদের অবশ্যই যথাযথ কর্তৃপক্ষের অনুমতিক্রমে আবেদন করতে হবে। সকল চাকরিরত প্রার্থীকে মৌখিক পরীক্ষার সময় নিয়োগকারী কর্তৃপক্ষ কর্তৃক প্রদত্ত অনাপত্তি ছাড়পত্রের মূল কপি জমা দিতে হবে।
- গ নিয়োগের ক্ষেত্রে সরকারি বিদ্যমান বিধি-বিধান এবং পরবর্তীতে এ সংক্রান্ত বিধি-বিধানে কোন সংশোধন হলে তা অনুসরণ করা হবে।
- এক জেলার বাসিন্দা অন্য জেলার বাসিন্দা হিসেবে আবেদন করতে পারবেন না।
- ঙ. কেবলমাত্র নির্ধারিত লিখিত, মৌখিক ও ব্যবহারিক (প্রযোজ্য ক্ষেত্রে) পরীক্ষায় উত্তীর্ণ প্রার্থীগণের মধ্য হতে প্রচলিত বিধি-বিধান অনুসরণপূর্বক যোগ্য প্রার্থীদের চূড়ান্ত নিয়োগের জন্য সুপারিশ করা হবে।
- চ. প্রার্থীকে লিখিত, মৌখিক এবং প্রযোজ্য ক্ষেত্রে ব্যবহারিক পরীক্ষায় অংশগ্রহণের জন্য কোন প্রকার টিএ/ডিএ প্রদান করা হবে না।
- কর্তৃপক্ষ বিজ্ঞপ্তিতে উল্লিখিত পদের সংখ্যা হ্রাস/বৃদ্ধি করার অধিকার সংরক্ষণ করেন। ছ
- জ. এ নিয়োগ বিজ্ঞপ্তিতে বর্ণিত ছকের ০১, ০২, ০৭, ০৯ ও ১০ নং ক্রমিকের শূন্য পদ পূরণে 'শিক্ষা প্রকৌশল অধিদপ্তর (কর্মচারী) নিয়োগ বিধিমালা, ২০২১', ০৩ নং ক্রমিকের শূন্য পদ পূরণে 'সরকারী প্রতিষ্ঠানের কম্পিউটার পার্সোনেল নিয়োগ বিবিধমালা, ২০১৯' এবং ০৪, ০৫, ০৬ ও ০৮ নং ক্রমিকের শূন্য পদ পূরণে মন্ত্রণালয় বা বিভাগের সংযুক্ত অধিদপ্তর, পরিদপ্তর এবং দপ্তরের কমন পদ নিয়োগ বিধিমালা, ২০১৯' অনুসরণ করা হবে (সংশ্লিষ্ট নিয়োগ বিধিমালাসমূহ শিক্ষা প্রকৌশল অধিদপ্তরের ওয়েবসাইট-www.eedmoe.gov.bd-তে পাওয়া যাবে)।
- ঝ. **Online-**এ আবেদন ও পরীক্ষা সংক্রান্ত যে কোন বিষয়ে নিয়োগকারী কর্তৃপক্ষের সিদ্ধান্তই চূড়ান্ত বলে গণ্য হবে।
- ট অনিবার্য কারণে নিয়োগ প্রক্রিয়া স্থগিত/বাতিল/প্রত্যাহার করার সম্পূর্ণ ক্ষমতা নিয়োগকারী কর্তৃপক্ষ সংরক্ষণ করেন। কোন কারণে নিয়োগের যে কোন পর্যায়ে নিয়োগ প্রক্রিয়া স্থগিত করা হলে বা বাতিল করা হলে কোন আবেদনকারী তাকে নিয়োগ প্রদানের জন্য দাবী করতে পারবেন না বা দাবী করলেও তা আইনানুগভাবে গৃহীত হবে না।

#### ৩। আবেদনপত্র পূরণ সংক্রান্ত শর্তাবলী :

 $\bar{I}$ 

- ক পরীক্ষায় অংশগ্রহণে আগ্রহী প্রার্থীগণ  $\hbox{http://eedmoe.teletalk.com.bd}$  ওয়েবসাইটে আবেদনপত্র পূরণ করবেন। আবেদনের সময়সীমা নিয়রপ:
	- (i) Online-এ আবেদনপত্র পূরণ ও পরীক্ষার ফি জমাদান শুরুর তারিখ ও সময় : ১৮/০৪/২০২৪, সকাল ১০.০০ টা।
	- (ii) Online-এ আবেদনপত্র জমাদানের শেষ তারিখ ও সময় : ০৯/০৫/২০২৪, বিকাল ৫.০০ টা।

উক্ত সময়সীমার মধ্যে User ID প্রাপ্ত প্রার্থীগণ Online-এ আবেদনপত্র Submit-এর সময় থেকে পরবর্তী ৭২ (বাহাত্তর) ঘন্টার মধ্যে এসএমএস এর মাধ্যমে পরীক্ষার ফি জমা দিতে পারবেন।

- খ. Online আবেদনপত্রে প্রার্থী তাঁর রজিন ছবি (দৈর্ঘ্য ৩০০**x**প্রস্থ ৩০০) pixel ও স্বাক্ষর (দৈর্ঘ্য ৩০০**x**প্রস্থ ৮০) pixel স্ক্যান করে নির্ধারিত স্থানে  $U$ pload করবেন। ছবির সাইজ সর্বোচ্চ  $100~\mathbf{KB}$  ও স্বাক্ষরের সাইজ সর্বোচ্চ  $60~\mathbf{KB}$  হতে হবে।
- গ. Online আবেদনপত্রে পূরণকৃত তথ্যই যেহেতু পরবর্তী সকল কার্যক্রমে ব্যবহৃত হবে, সেহেতু Online-এ আবেদনপত্র Submit করার পূর্বেই পরণকৃত সকল তথ্যের সঠিকতা সম্পর্কে প্রার্থী নিজে শতভাগ নিশ্চিত হবেন।
- ঘ. প্রার্থী **Online** এ পূরণকৃত আবেদনপত্রের একটি প্রিন্ট কপি পরীক্ষা সংক্রান্ত যে কোন প্রয়োজনে সহায়ক হিসেবে সংরক্ষণ করবেন এবং মৌখিক পরীক্ষার সময় এক কপি জমা দিবেন।
- ঙ. SMS প্রেরণের নিয়মাবলী ও পরীক্ষার ফি প্রদান: Online-এ আবেদনপত্র (Application Form) যথাযথভাবে পূরণ করে নির্দেশনামতে ছবি এবং Signature Upload করে আবেদনপত্র Submit করা সম্পন্ন হলে কম্পিউটারে ছবিসহ Application Preview দেখা যাবে। আবেদনপত্র Submit করা সম্পন্ন প্রার্থী একটি User ID, ছবি এবং স্বাক্ষরযুক্ত একটি Applicant's copy পাবেন। যদি Applicant's CODY-তে কোন তথ্য ভুল থাকে বা অস্পষ্ট ছবি (সম্পূর্ণ কাল/সম্পূর্ণ সাদা/ঘোলা) বা ছবি/স্বাক্ষর সঠিক না থাকে তা হলে পুনরায় আবেদন করতে পারবেন। তবে আবেদন ফি জমাদানের পরে আর কোন পরিবর্তন/পরিমার্জন/পরিবর্ধণ গ্রহণযোগ্য নয় বিধায় আবেদন ফি জমাদানের পূর্বে প্রার্থী অবশ্যই উক্ত Applicant's copy-তে তার সাম্প্রতিক তোলা রঙ্গিন ছবি, নির্ভুল তথ্য ও স্বাক্ষর সংযুক্ত করা ও এর সঠিকতার বিষয়টি PDF copy ডাউনলোর্ডপূর্বক নিশ্চিত করে একটি রশ্জিন প্রিন্ট করে সংরক্ষণ করবেন। উক্ত Applicant's copy প্রার্থী প্রিন্ট অথবা download করে সংরক্ষণ করবেন। Applicant's copy-তে একটি User ID নম্বর দেয়া থাকবে এবং User ID নম্বর ব্যবহার করে প্রার্থী নিম্নোক্ত পদ্ধতিতে যে কোন  ${\bf Teletalk}$   ${\bf pre\text{-}paid \text{ mobile}}$  নম্বরের মাধ্যমে ০২ (দুই) টি  ${\bf SMS}$  করে ১-২ ক্রমিকের পদগুলোর জন্য পরীক্ষা ফি বাবদ ৩০০/-(তিনশত) টাকা ও টেলিটকের সার্ভিস চার্জ বাবদ ৩৫/-টাকাসহ মোট ৩৩৫/-(তিনশত পাঁয়ত্রিশ) টাকা এবং ৩-১০ ক্রমিকের পদগুলোর জন্য পরীক্ষার ফি বাবদ ২০০/-(দুইশত) টাকা ও টেলিটকের সার্ভিস চার্জ বাবদ ২৩/-টাকাসহ মোট ২২৩/-(দুইশত) তেইশ টাকা ৭২ (বাহাত্তর) ঘন্টার মধ্যে জমা দিবেন। বিশেষভাবে উল্লেখ্য, "Online-এ আবেদনপত্রের সকল অংশ পূরণ করে Submit করা হলেও পরীক্ষার ফি জমা না দেয়া পর্যন্ত Online আবেদনপত্র কোন অবস্থাতেই গৃহীত হবে না"।

### $\textbf{SMS}$  সংক্রান্ত নির্দেশনা:

প্রথম SMS: EEDMOE<Space>User ID লিখে Send করতে হবে 16222 নম্বরে।

# **Example: EEDMOE ABCDEF**

Reply: Applicant's Name Tk.335.00 or 223.00 will be charged as application fee. Your PIN is 12345678. To pay fee Type EEDMOE< Space >Yes< Space >PIN and send to 16222.

দ্বিতীয় SMS: EEDMOE< Space >YES< Space >PIN লিখে Send করতে হবে 16222 নম্বরে।

# Example: EEDMOE YES 12345678

Reply:Congratulations. Applicant's Name, payment completed successfully for<br>Application for the post xxxxxxx, User ID is (ABCDEF) and Password (xxxxxxxxx). **EEDMOE** 

 $\infty$ 

- চ. প্রবেশপত্র প্রাপ্তির বিষয়টি http://eedmoe.teletalk.com.bd অথবা শিক্ষা প্রকৌশল অধিদপ্তরের ওয়েবসাইট www.eedmoe.gov.  $bd$ -এ এবং প্রার্থীর মোবাইল ফোনে  ${\bf SMS}$  এর মাধ্যমে (শুধুমাত্র যোগ্য প্রার্থীদেরকে) যথাসময়ে জানানো হবে। Online আবেদনপত্রে প্রার্থীর প্রদত্ত মোবাইল ফোনে পরীক্ষা সংক্রান্ত যাবতীয় যোগাযোগ সম্পন্ন করা হবে বিধায় উক্ত নম্বরটি সার্বক্ষণিক সচল রাখা,  ${\bf SMS}$  পড়া এবং প্রাপ্ত নির্দেশনা তাৎক্ষণিকভাবে অনুসরণ করা বাঞ্জনীয়।
- ছ. SMS এ প্রেরিত User ID এবং Password ব্যবহার করে পরবর্তীতে রোল নম্বর, পদের নাম, ছবি, পরীক্ষার তারিখ, সময় ও পরীক্ষা কেন্দ্রের নাম ইত্যাদি তথ্য সম্বলিত প্রবেশপত্র প্রার্থী **download** পর্বক প্রিন্ট (সম্ভব হলে রজিন) করে নিবেন। প্রার্থী প্রবেশপত্রটি লিখিত পরীক্ষায় অংশগ্রহণের সময় এবং উত্তীর্ণ হলে মৌখিক পরীক্ষার সময় অবশ্যই প্রদর্শন করবেন।
- জ. শুধু টেলিটক প্ৰি-পেইড মোবাইল ফোন থেকে প্ৰাৰ্থীগণ নিম্নবৰ্ণিত SMS পদ্ধতি অনুসরণ করে নিজ নিজ User ID, Serial এবং PIN পুনরুদ্ধার করতে পারবেন:
	- (i) User ID জানা থাকলে: EEDMOE< Space >Help< Space >User< space >User ID Send to 16222 Example: EEDMOE HELP USER ABCDEF.
	- (ii) PIN Number জানা থাকলে: EEDMOE< Space >Help< Space >PIN< Space >PIN No & Send to 16222 Example: EEDMOE Help PIN 12345678 & Send to 16222.
- ঝ. বিজ্ঞপ্তিটি পত্রিকা ছাডাও শিক্ষা প্ৰকৌশল অধিদপ্তরের ওয়েবসাইট (www.eedmoe.gov.bd) এবং http://eedmoe.teletalk.com.bd অথবা QR Code স্ক্যান এর মাধ্যমে বাংলাদেশের একমাত্র রাষ্ট্রীয় মোবাইল অপারেটর টেলিটকের জবপোর্টাল https://alljobs.teletalk. com.bd ওয়েবসাইটে সরাসরি প্রবেশ করেও পাওয়া যাবে। নিয়োগ পরীক্ষার তারিখ, সময় ও অন্যান্য তথ্য (www.eedmoe.gov.bd) ওয়েবসাইটে প্রকাশ করা হবে এবং SMS এর মাধ্যমে জানিয়ে দেয়া হবে।

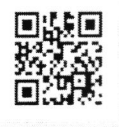

- ঞ অনলাইনে আবেদন করতে কোন সমস্যা হলে টেলিটক নম্বর থেকে ১২১ অথবা **https://alljobs.quiry@teletalk.com.bd** ই-মেইলে যোগাযোগ করা যাবে। এ ছাড়া টেলিটকের জবপোর্টাল এর ফেসবুক পেজ https://www.facebook.com/alljobsbdteletalk-এ ম্যাসেজ এর মাধ্যমে যোগাযোগ করা যাবে। (মেইল/ম্যাসেজ এর Subject-এ Organaization Name: eed, Post Name:\*\*\*, Applicant's User ID & Contact Number অবশ্যই উল্লেখ করতে হবে)
- ট. ডিক্লারেশন: প্রার্থীকে আবেদনপত্রের ডিক্লারেশন অংশে এ মর্মে ঘোষণা দিতে হবে যে, প্রার্থী কর্তৃক আবেদনপত্রে প্রদত্ত সকল তথ্য সঠিক এবং সত্য। প্রদত্ত তথ্য অসত্য বা মিথ্যা প্রমানিত হলে অথবা অযোগ্যতা ধরা পড়লে বা কোন প্রতারণা বা দুর্নীতির আশ্রয় গ্রহণ করলে কিংবা পরীক্ষায় নকল বা অসদুপায় অবলম্বন করলে, পরীক্ষার পূর্বে বা পরে এমনকি নিয়োগের যে কোন পর্যায়ে প্রার্থীতা বাতিল করা হবে এবং সংশ্লিষ্ট প্রার্থীর বিরুদ্ধে আইনগত ব্যবস্থা গ্রহণ করা হবে।
- ৪। প্রার্থীর যোগ্যতা যাচাই:

প্রার্থী কর্তৃক প্রদত্ত কোনো তথ্য বা দাখিলকৃত কাগজপত্র জাল, মিথ্যা বা ভূয়া প্রমাণিত হলে কিংবা পরীক্ষায় নকল বা অসদুপায় অবলম্বন করলে সংশ্লিষ্ট প্রার্থীর প্রার্থিতা বাতিল করা হবে এবং তার বিরুদ্ধে যথাযথ আইনানুগ ব্যবস্থা গ্রহণ করা হবে। ভুল তথ্য/জাল কাগজপত্র প্রদর্শিত হলে পরীক্ষায় উত্তীর্ণ যে কোনো প্রার্থীর প্রার্থিতা বাতিল করার ক্ষমতা কর্তৃপক্ষ সংরক্ষণ করেন। মৌখিক পরীক্ষার সময় নিম্নবর্ণিত কাগজপত্রের মূলকপি প্রদর্শনপূর্বক প্রতিটির ০১টি করে সত্যায়িত ফটোকপি দাখিল করতে হবে:

- (ক) প্রার্থীর সকল শিক্ষাগত যোগ্যতার সনদপত্র (প্রযোজ্য ক্ষেত্রে অভিজ্ঞতা সনদপত্র);
- (খ) প্রার্থী যে ইউনিয়ন/পৌরসভা/সিটি কর্পোরেশন/ক্যান্টনমেন্ট বোর্ডের বাসিন্দা সে ইউনিয়ন পরিষদের চেয়ারম্যান/পৌরসভার মেয়র/সিটি কর্পোরেশনের ওয়ার্ড কাউন্সিলর/ক্যান্টনমেন্ট বোর্ডের প্রধান নির্বাহী কর্মকর্তা কর্তৃক প্রদত্ত নাগরিকত্বের সনদপত্র;
- (গ) মহিলা কোটা ব্যতীত অন্যান্য কোটা দাবির সমর্থনে প্রার্থীকে সর্বশেষ নীতিমালা অনুযায়ী যথাযথ কর্তৃপক্ষ কর্তৃক প্রদত্ত সনদ/প্রমাণপত্রের সত্যায়িত ফটোকপি;
- (ঘ) আবেদনকারী বীর মুক্তিযোদ্ধা/শহীদ মুক্তিযোদ্ধার পুত্র-কন্যার পুত্র-কন্যা হলে আবেদনকারী যে বীর মুক্তিযোদ্ধা/শহীদ মুক্তিযোদ্ধার পুত্র-কন্যার পুত্র-কন্যার পুত্র-কন্যা এ মর্মে সংশ্লিষ্ট ইউনিয়ন পরিষদের চেয়ারম্যান/সিটি কর্পোরেশনের ওয়ার্ড কাউন্সিলর/পৌরসভার মেয়র/কাউন্সিলর কর্তৃক প্রদত্ত সনদের সত্যায়িত ফটোকপি দাখিল করতে হবে;
- (ঙ) ১ম শ্রেণির গেজেটেড কর্মকর্তা কর্তৃক প্রদত্ত চারিত্রিক সনদপত্র;
- (চ) জাতীয় পরিচয়পত্র/জন্ম সনদ (প্রযোজ্য ক্ষেত্রে) এর সত্যায়িত অনুলিপি;
- (ছ) Online-এ পূরণকৃত আবেদনপত্রের কপি (Applicant's Copy);
- (জ) প্রবেশপত্রের কপি।

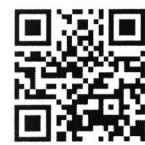

শিক্ষা প্রকৌশল অধিদপ্তরের ওয়েবপোর্টাল প্রবেশ এর OR Code

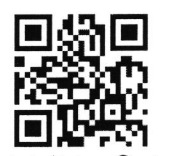

শিক্ষা প্রকৌশল অধিদপ্তরের ওয়েবপোর্টাল টেলিটক পোর্টালে প্ৰবেশ এর QR Code

(ড. অমিতাভ চক্ৰবৰ্ত্তী) উপসচিব পরিচালক (প্রশাসন ও অর্থ)

সভাপতি নিয়োগ/পদোন্নতি/টাইমস্কেল/সিলেকশন গ্রেড প্রদান কমিটি"।